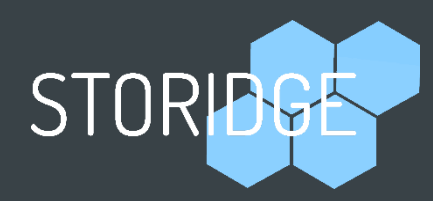

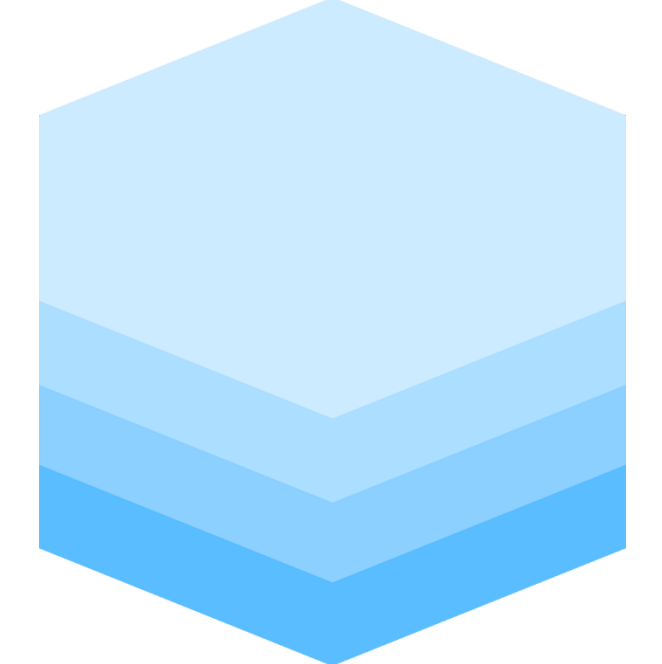

# ContainerIO Quick Start Guide

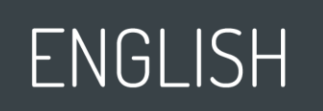

This manual is guides the installation and usage of ContainerIO (CIO) software. For additional information, please refer to storidge.com.

# Contents

# Table of Contents

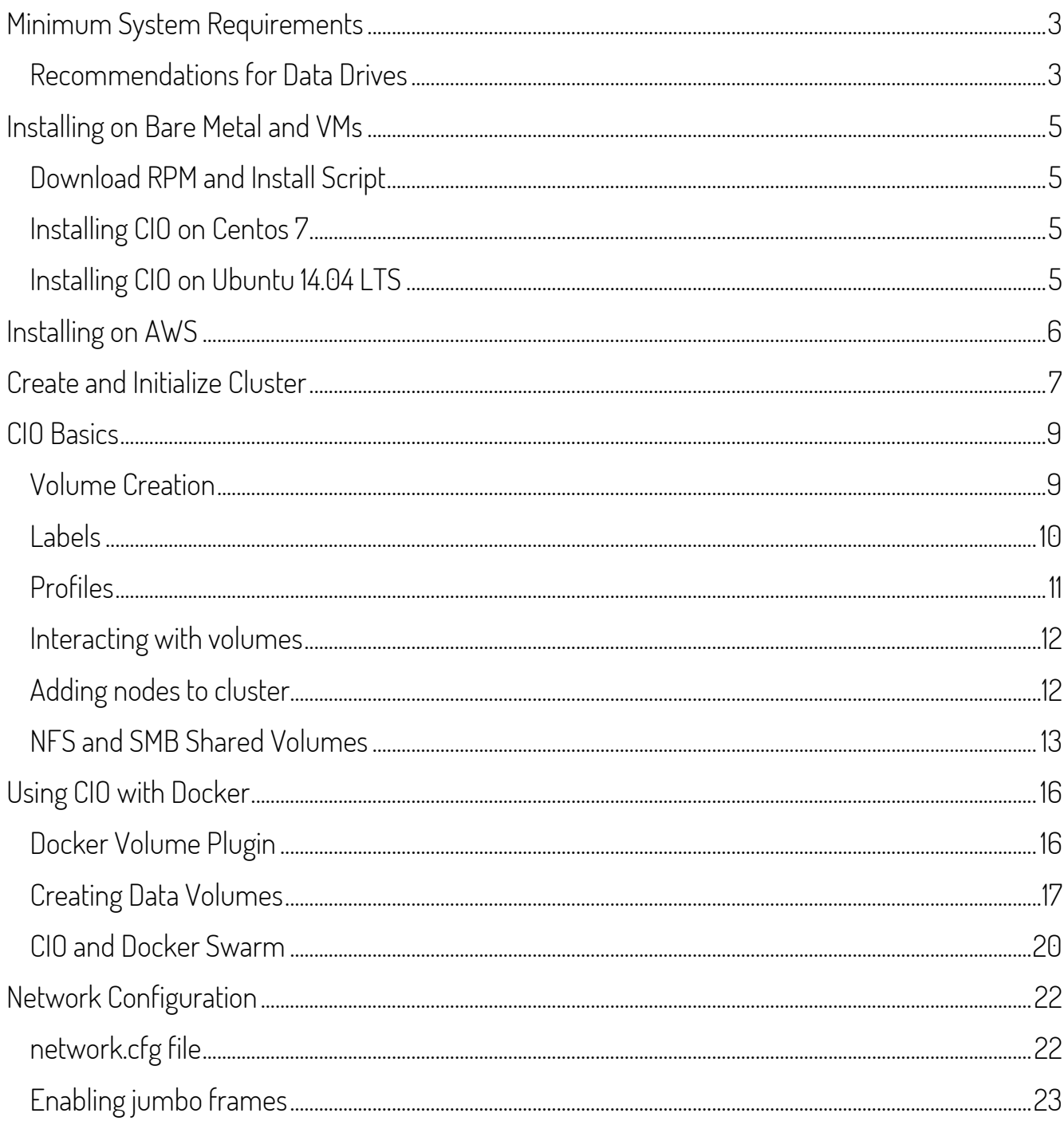

# Introduction

Welcome to the Quick Start Guide for CIO (container I/O)! Storidge's CIO software was created to simplify the life of developers, DevOps and storage administrators. It provides a storage solution purpose-built for containers, making it easy to rapidly deploy applications with persistent data.

Features of CIO include:

- Rapid provisioning in seconds based on application intent
- Embedded storage orchestration making high availability simple
- **•** Performance isolation for quality of service guarantees per volume
- Support for both stateful and stateless applications
- RFSTful API and command line interface

The CIO software runs on both bare metal servers and virtual machines.

# <span id="page-2-0"></span>Minimum System Requirements

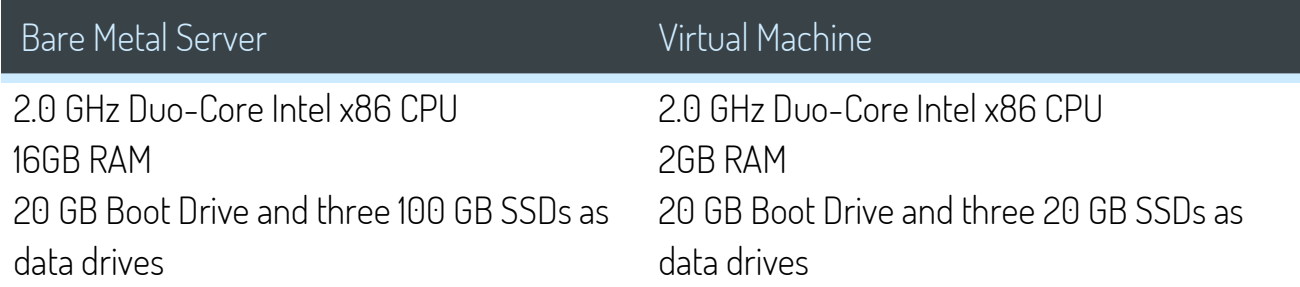

### <span id="page-2-1"></span>Recommendations for Data Drives

During installation, CIO will automatically add drives from each node to a storage pool. A minimum of three drives per node is required to ensure data redundancy. CIO will only add raw devices to the storage pool, i.e. drives that are formatted with a file system or partitioned are not added. Delete the partitions or clear the drive metadata as needed.

# Introduction, cont.

Drives with partitions can be cleared using tools such as fdisk. To clear drives that are mounted, first unmount and then clear the metadata area, e.g. for device sdb:

#### dd if=/dev/zero of=/dev/sdb bs=1M count=160

The CIO software delivers powerful but easy to use volume management across a cluster of nodes. Some of CIO's capabilities duplicate and conflict with volume management software such as LVM. Due to unpredictable results, it is highly recommended not to use two volume management software on the same drive.

#### System

 1 GigE network Multiple 10 GigE interfaces recommend for larger storage configurations 64-bit CentOS 7 with kernel version 3.10

CIO requires a 64-bit installation of either Centos 7 or Ubuntu 14.04. For Centos, the kernel must be 3.10, which CentOS 7 runs. For Ubuntu 14.04, the kernel used is 3.13.0. Please note the kernel version. This can be verified by using the uname -r command. Support for 4.x kernels will be available shortly.

As part of the installation, a request is made to optionally update your system. Staying up-to-date fixes any potential kernel-related bugs, security holes, and other issues that may have been addressed in the latest kernel packages.

TIP: You may type **uname** - r into console to see your kernel version. Here, the version is 3.10:

\$ uname -r 3.10.0-327.28.3.el7.x86\_64

# Installation

# <span id="page-4-0"></span>Installing on Bare Metal and VMs

The installation steps are outlined below. These two steps (download and install CIO) are repeated on all nodes that will form a cluster:

- 1. Download the CIO RPM and install script
- 2. Run install script

### <span id="page-4-1"></span>Download RPM and Install Script

First, download the CIO package and install script on each of your nodes using your provided FTP account and wget. In this example, the rpm  $cio-0.2.1-1720.1.x86$  64.rpm is used, but you will have a link to the latest stable release.

```
wget --user $USERNAME --password $PASSWORD \
ftp://$IP/cio-0.2.1-1720.1.x86_64.rpm
wget --user $USERNAME --password $PASSWORD ftp://$IP/install_rpm.sh
```
### <span id="page-4-2"></span>Installing CIO on Centos 7

Next, the install script must be executed on the RPM package. First, make the script executable:

chmod +x install\_rpm.sh

Then, run the script on the downloaded RPM.

```
./install_rpm.sh cio-0.2.1-1720.1.x86_64.rpm
```
### <span id="page-4-3"></span>Installing CIO on Ubuntu 14.04 LTS

The Ubuntu install uses a tar package. This example uses cio-1924-3.13.0-110 generic.amd64.tgz but you will have a link to the latest stable release.

# Installation

Download with:

```
wget --user $USERNAME --password $PASSWORD \
ftp://$IP/cio-1924-3.13.0-110-generic.amd64.tgz
```
Extract the package and install:

```
tar xvf cio-1924-3.13.0-110-generic.amd64.tgz
cd cio-1924-3.13.0-110-generic.amd64
./install
```
A containerized version of CIO is planned to simplify the installation further.

### <span id="page-5-0"></span>Installing on AWS

For workloads on AWS, an AMI is available with the CIO software already installed. This section provides information to consider as you review the instance launch details:

#### Instance Type

Amazon provides a range of general, compute, memory or storage optimized instances. Select an instance type appropriate for your workload.

#### Security Group

Use a security group that enables all inbound traffic from sources in the same security group.

#### Instance Details

Configure up to 10 instances to be launched using the CIO AMI. Some instance types enable a Placement Group option. Placement Groups provide a more consistent network performance.

#### **Storage**

Each instance must be configured with a minimum of three volumes for data redundancy. The storage used can be either ephemeral drives or EBS volumes.

Launch the instances, then login using the key selected as part of the instance launch. Since the CIO software is already installed, proceed to the "Create and Initialize Cluster" section to prepare a cluster for use.

# <span id="page-6-0"></span>Create and Initialize Cluster

With the CIO software installed on all nodes, the next step is to create a cluster and then initialize the cluster for use. As part of cluster creation, CIO will automatically discover and add drive resources from each node. Note that drives that are partitioned or have a file system will not be added to the storage pool.

Start the cluster with the cioct1 create command on the primary controller node. This will display a cioctl join command for adding storage nodes to the cluster, and the cioctl init command to complete setup of the cluster.

\$ cioctl create Cluster started. The current node is now the primary controller node. To add a storage node to this cluster, run the following command: cioctl join 192.168.3.78 root 38513b68 After adding all storage nodes, return to this node and run following command to initialize the cluster: cioctl init 38513b68

Single node clusters are supported. Just run the cioct1 init command after cioct1 create.

Multi-node clusters require a minimum of 3 nodes to ensure sufficient redundancy. In this initial release of software, a maximum of 10 nodes are supported. Copy and run the cioct1 join command on all storage nodes to be added. Successful completion will return a message that the storage node has been added.

# Initializing Cluster, cont.

\$ cioctl join 192.168.3.78 root 38513b68

Adding this node to cluster as a storage node

Returning to the first node (primary node), copy and run the cioct1 init command to start initialization of the cluster. This will take a few minutes to complete.

```
$ cioctl init 38513b68
cluster: initialization started
cluster: Copy auto-multiNode-swarm1.cfg to all nodes (NODE_NUMS:4)
cluster: Initialize target
cluster: Initialize initiator
cluster: Start node initialization
node: Clear drives
node: Load module
node: Add node backup relationship
node: Check drives
Adding disk /dev/sdd SSD to storage pool
Adding disk /dev/sdc SSD to storage pool
Adding disk /dev/sdb SSD to storage pool
Adding disk /dev/sde SSD to storage pool
node: Initializing metadata
cluster: Node initialization completed
cluster: Start cio daemon
cluster: Succeed: Add vd0: Type:3-copy, Size:20GB
cluster: MongoDB ready
cluster: Synchronizing VID files
cluster: Starting API
cluster: Starting plugin
```
The cluster is now ready to use.

# Usage

# <span id="page-8-0"></span>CIO Basics

For a full list of commands, use cio --help. For a list of parameters available for each command, use cio [command] --help.

### <span id="page-8-1"></span>Volume Creation

Use the cio vdadd command to create volumes which are used by applications for persistent storage. This command takes the following format:

cio vdadd [flag1] [value1] [flag2] [value2] ... [flagn] [valuen]

Below is an example of a volume with name "foo", size 35GB, min/max IOPS of 100 and 2000, and thick provisioning:

```
$ cio vdadd --volume foo --capacity 35 --iops 100 2000 --thick
Succeed: Add vd1: Type:2-copy, Size:35GB
```
This above example creates a block device /dev/vdisk/vd1 which could be useful for applications such as databases that want to work with raw devices.

To create a volume and pass it to an application with a bind mount directory, use the  $-D$  or  $$ directory flag:

```
$ cio vdadd --volume bar --capacity 88 -D /cio/volumes 
Succeed: Add vd2: Type:2-copy, Size:88GB
```
Upon execution, CIO automatically allocates the capacity to provision the volume, format a filesystem and mount it. The filesystem is accessible through  $/cio/volumes/\$ID$  by default, where  $\frac{1}{2}$ ID represents the volume number. In the above example, the  $\frac{1}{2}$ ID is 'vd2'.

#### vdadd parameters

![](_page_9_Picture_109.jpeg)

If all parameters are left blank, then a volume is created with default parameters shown below:

![](_page_9_Picture_4.jpeg)

#### <span id="page-9-0"></span>Labels

CIO supports volume labels which can be useful for tagging, versioning, staging notes, licensing information, and general organization. Labels are key-value pairs. Here is an example of labels in use:

```
cio vdadd -v foo --label version=1.0 –label release=stable
```
Currently, once a label is set, it cannot be removed – only updated, using vdmod. Label information shows in cio vdinfo and docker inspect.

### <span id="page-10-0"></span>Profiles

CIO makes it really simple to manage storage through the concept of profiles. Profiles provide a way to express application intent or requirements through YAML formatted files. They can be used to consistently provision storage for applications, different classes of service, frameworks, customers, etc.

Example profiles can be viewed with cio list, and inspected with cio cat \$profile name.

Here is an example from of a profile named NGINX:

![](_page_10_Figure_5.jpeg)

To use a profile, simply reference it using the --profile flag. To use the above example, we would use cio vdadd -v foo --profile NGINX.

To create your own, simply create a file with cio-compatible parameters in YAML format, and register it using cio save \$profile\_name. You can then confirm that your profile was saved using the cio list command again.

#### <span id="page-11-0"></span>Interacting with volumes

Upon creation, a volume is instantly available for use. It can also be inspected, moved, modified or removed. Metadata about a volume is displayed with:

```
cio vdinfo –v $volume_name
```
The command cio vdmy moves a volume from its current node to the specified node, if the volume is not open or in use. The command format is:

cio vdmv -v \$volume\_name -n \$destination\_node

To modify the parameters of a volume, such as the capacity and the IOPS, use the command cio vdmod. It takes the same parameters as vdadd, except a target volume is mandatory.

Finally, to delete a volume, simply use cio vdrm -v \$volume\_name. You must confirm that the volume being deleted is correct. To skip the prompt, use the  $-y$  flag.

```
cio vdrm –y -v $volume_name
```
#### <span id="page-11-1"></span>Adding nodes to cluster

You can scale the performance and capacity of a cluster by adding nodes. Start by running the cioctl join-token command on the primary (sds) node. This will display a cioctl join command to request addition, and the cioctl add command to add the new node.

```
# cioctl join-token
```
Issue a join request to the primary node by running the following command on the new storage node:

cioctl join 192.168.3.127 root 25e2b769

After the join request is received, add the new node to the cluster by entering the following command on the primary node:

cioctl add 25e2b769

#### <span id="page-12-0"></span>NFS and SMB Shared Volumes

Volumes are normally attached to a container and the storage is not shared. There are many work flows where it is useful to have persistent storage shared by multiple containers across a cluster. CIO allows volumes to be easily created as NFS shares, using the `interface` directive in a profile. For operation within Windows environments, volumes can also be created as SMB (aka CIFS) shares.

A sample profile, named INFS is included in the rpm package. A corresponding profile, ISMB is provided for SMB shares. The following section steps through an example for an NFS share and a SMB share.

Creating a volume as a NFS share is as simple as running cio vdadd -p INFS. This command creates a volume and a data container that presents an NFS interface for data access. The NFS data container is allocated an IP address from a pre-defined IP address range. This ability to provision isolated volumes with separate IP address, namespace and security settings makes the NFS data container ideal for multi-tenant environments.

For example, to create a volume with an NFS interface on node swarm1:

```
$cio vdadd –p INFS –n swarm1
Succeed: Add vd1: Type:2-copy, Size:4GB
```
The example above creates a volume vd1 with parameters specified by profile INFS, and a NFS container (instance named nfs-vd1) that exports volume vd1 as a NFS share. The container can be inspected with command docker inspect nfs-vd1. The NFS container uses image storidge/nfs which exports the volume through export directory / exports.

To mount the NFS share, an NFS client connects to the IP address of the NFS container and mounts the export directory. For example for the instance above named nfs-vd1, this IP address is picked using the --format flag and the docker inspect command:

```
$docker inspect --format='{{range 
.NetworkSettings.Networks}}{{.IPAddress}}{{end}}' nfs-vd1
192.168.3.201
```
The NFS client can mount the NFS share using IP address 192.168.3.201 and export directory /exports on mount point /mnt/nfs with:

\$mount -t nfs 192.168.3.201:/exports /mnt/nfs

This example assumes that the access permission for the NFS instance is set to enable access by the NFS client. The configuration and access settings for the NFS container can be set in the profile or passed through environment variable CONFIG.

Similarly for a SMB share, use the ISMB profile to create the volume and SMB instance:

\$cio vdadd –p ISMB –n swarm1 Succeed: Add vd1: Type:2-copy, Size:4GB

And docker inspect to pick the IP address field. Note the naming convention for the instance has changed to smb-vdX:

```
$docker inspect --format='{{range 
.NetworkSettings.Networks}}{{.IPAddress}}{{end}}' smb-vd1
192.168.3.201
```
And the SMB client mounts at /mnt/smb with:

```
$ mount -t cifs //192.168.3.201/share /mnt/smb
```
CIO includes its own IP address management (IPAM) function. This IPAM function allocates/deallocates IP address to the NFS/SMB server containers, tracks containers as the volumes are moved to different nodes and also rebuilds the IP address map when the cluster is rebooted. The IPAM function enables the NFS/SMB server containers to keep the assigned IP address as the volume is re-scheduled to different nodes of the cluster or even after a node failover.

IP addresses managed by the IPAM function are specified in a configuration file `network.cfg`. This file is located in directory /etc/convergeio/config/. Refer to the Network Configuration section for entries in the `network.cfg` file.

TIP: To maximize data transfers for large files, you may want to enable jumbo frames in your network configuration file, e.g.:

\$ echo MTU=9000 >> ifcfgenp4s0

See Network Configuration section for additional details.

![](_page_14_Picture_6.jpeg)

# <span id="page-15-0"></span>Using CIO with Docker

### <span id="page-15-1"></span>Docker Volume Plugin

Docker integrates with storage systems through the volume plugin API. Data volumes can be provisioned through a volume plugin and attached to an application running in a container. Since the data volume survives termination of the container, stateful data written by the application persists beyond the lifetime of the container.

The volume plugin system was introduced with Docker version 1.8.0 and continues through to version 1.12.0. As of Docker version 1.13.0, the original volume plugin is considered "legacy" as the v2 plugin architecture was introduced.

The CIO installation installs the original volume plugin (v1) for Docker version 1.12.6 and below. The new volume plugin (v2) is installed for Docker version 1.13.0 and above. The volume plugin enables requests for storage to be passed to the CIO software.

If the v2 volume plugin is not already installed, it can be downloaded and installed by using:

docker plugin install storidge/cio --grant-all-permissions --alias cio

#### <span id="page-16-0"></span>Creating Data Volumes

In any of Docker's --driver, --volume-driver, or --mount parameters, the v1 or v2 volume plugin may be called as the managing software for the volume and its container. Note that the - -driver flag is used with the docker volume create command. The --volume-driver flag is used with docker run command, while the --mount flag is used with the docker service create command.

Requests to create a data volume can be made both explicitly through a docker volume create command or implicitly via a docker run command.

To provision storage using the v1 volume plugin, use driver name cio. The v2 volume plugin is aliased to use the same cio driver name.

The example below works for both v1 and v2 plugin:

Create a CIO volume with name "foo" and size of 30 gigabytes:

docker volume create --driver cio --name foo -o capacity=30

The examples above specified a 30 gigabytes volume using the --opt or -o flag for volume options.

![](_page_17_Picture_131.jpeg)

Volume options supported by the CIO plugin include:

These volume options map one-to-one with the cio vdadd command; that is, -o profile=NGINX is the same as --profile NGINX in cio.

For example to create a volume named nginx using profile NGINX:

docker volume create --driver cio --name nginx -o profile=NGINX

To create a volume implicitly as part of <mark>docker run</mark> use the --<mark>vo1ume-driver</mark> flag:

docker run --it --volume-driver cio -v foo:/tmp alpine sh

In this example, an Alpine image is started with a CIO volume named "foo" mounted to /tmp inside the container. If a volume named foo does not already exist, it will be automatically created with default parameters.

To list created volumes, simply run docker volume 1s. To inspect the properties of a specific volume, use docker volume inspect \$VOLUME\_NAME. To delete them, use docker volume rm \$VOLUME\_NAME.

#### <span id="page-19-0"></span>CIO and Docker Swarm

As of Docker 1.12. , the --mount flag is used to mount a data volume for a service. Docker supports two different kinds of mounts. A bind mount makes a file or directory on a host available to a container but cannot be shared with containers on other hosts. Named volumes decouples persistent data from containers and host machines.

The example below creates a named volume `mysqldb` which can be presented for access on multiple hosts across the swarm cluster as the container is rescheduled.

```
docker volume create --driver cio 
--name mysqldb \
--opt size=50 \
--opt type=ssd \
--opt iops=1000,2000 \
--label version=3.3 --label release=stable
```
The named volume created as `mysqldb` can now be passed to the docker service create command in the source field, e.g.:

```
docker service create \
--mount source=mysqldb,target=/var/lib/mysql,volume-driver=cio \
--replicas 1 \
-e MYSQL ROOT PASSWORD=mysecret \
--name mysql \
mysql
```
Data volumes can also be created implicitly with the docker service create command. Unlike the docker run command, docker service create allows provisioning storage with both volume options and volume labels. This is accomplished through the --mount flag but with different syntax compared to docker run command:

![](_page_20_Figure_2.jpeg)

source is the named volume while target is the path within the container. This example takes advantage of the volume option field to create the named volume implicitly using profile MYSQL. The approach makes it much easier to consistently provision volumes for apps, frameworks, projects, etc. through a YAML file.

# <span id="page-21-0"></span>Network Configuration

### <span id="page-21-1"></span>network.cfg file

Docker supports the ability to create user defined networks. CIO uses this capability to create networks for shared volumes that are accessible across a cluster of nodes. The information for these user defined networks is persisted in a network configuration file `network.cfg` located in directory /etc/convergeio/config/. The network.cfg file uses a YAML format.

Each entry in file network.cfg has a network name and associated key/value pairs which specify how the network should be provisioned. When a profile containing a network name is called, CIO will check whether the network exists. If the network is not already created, CIO will check the network.cfg file and use the parameters within to create a new network.

Example of a network configuration file:

```
# Example network configuration file
networks:
   - name: cionet
     driver: macvlan
     iprange: 192.168.3.201-192.168.3.255
     subnet: 192.168.3.0/24
     gateway: 192.168.3.1
     port: enp4s0
```
The entry above creates a network name "cionet" using the macvlan driver. The iprange parameter specifies a range of available IP addresses on the local subnet. These IP addresses are managed by the IPAM function of CIO and are allocated to data containers on demand. The parent interface for the macvlan sub-interfaces is `enp4s0` in this example.

The network.cfg file currently supports the macvlan and overlay drivers. Data containers on a macvlan network are accessible by external NFS clients on the local network. This is useful for integrating with legacy applications or virtualized servers. The overlay driver enables NFS clients within the cluster to access the data containers.

### <span id="page-22-0"></span>Enabling jumbo frames

To maximize data transfers for large files, you may want to enable jumbo frames in your network configuration file. These files are located in /etc/sysconfig/network-scripts directory for CentOS. For example to enable jumbo frames for network interface enp4s0:

echo MTU=9000 >> /etc/sysconfig/network-scripts/ifcfg-enp4s0

This change should be made on both the source and destination hosts as the network drivers will always negotiate to the smallest common size. After modifying the network configuration file and rebooting, you can see a changed MTU:

3: enp4s0: <BROADCAST,MULTICAST,UP,LOWER\_UP> mtu 9000 qdisc pfifo\_fast state UP qlen 1000

 link/ether 00:25:90:65:d3:eb brd ff:ff:ff:ff:ff:ff inet 192.168.3.78/24 brd 192.168.3.255 scope global dynamic enp4s0 valid\_lft 84017sec preferred\_lft 84017sec

support@storidge.com @storidgeinc